# <span id="page-0-0"></span>Software Project Management Laboratory 1. Introduction

Andrea Morichetta, Phd

Computer Science Division

October 3rd, 2018

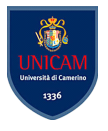

 $\Omega$ 

Andrea Morichetta, Phd (Computer Science I [Software Project Management Laboratory](#page-69-0) Cotober 3rd, 2018 1/70

 $-10.5$ 

#### Education

- Bachelor and Master Degree in Computer Science
- PhD in Computer, Decision, and System Science

#### Main Interests

- IoT (energy-aware devices)
- Mobile Cloud Computing
- **•** Business Process
- **•** Formal Verification
- **•** Blockchain Technology

#### Current Position

**• Post-doc at University of Camerino** 

 $\Omega$ 

#### Education

- **Bachelor and Master Degree in Computer Science**
- **PhD in Computer Science**

#### Main interests

- Business Process Management
- Process Mining
- **Human Computer Interaction**

#### Current Position

- **•** Researcher at University of Camerino
- Computer Science Professor at University of Macerata (Economia e Diritto)

 $QQQ$ 

# Table of contents

- 1. [General Information](#page-4-0)
- 2. [MAVEN](#page-18-0)
- 3. [Maven Environment Setup](#page-28-0)
- 4. [POM File](#page-31-0)
- 5. [Build LifeCycle](#page-36-0)
- 6. [Build profile](#page-41-0)
- 7. [Maven Repository](#page-45-0)

8. [Project Example](#page-53-0) 4日下  $\rightarrow$   $\equiv$   $\rightarrow$ æ  $QQ$ Andrea Morichetta, Phd (Computer Science I [Software Project Management Laboratory](#page-0-0) Cotober 3rd, 2018 4/70

## <span id="page-4-0"></span>[General Information](#page-4-0)

Andrea Morichetta, Phd (Computer Science I [Software Project Management Laboratory](#page-0-0) **October 3rd, 2018** 5/70

一番

 $2990$ 

イロト イ部 トイモ トイモト

- Teaching Hours: Thursday 09:00 11:00 (AB1)
- Office Hours: After lesson or by appointment
- **o** Web site: <http://didattica.cs.unicam.it/doku.php...>.
- Email: andrea.morichetta@unicam.it fabrizio.fornari@unicam.it

 $QQ$ 

化重新润滑脂

#### Prerequisite knowledge:

Basic Programming experience

#### Course Objectives:

The course introduce the student to the basic knowledge of complex software system production following the DevOps methodology.

 $\Omega$ 

# Learning Outcome

- Maven
- Git
- JUnit
- **o** Jenkins

イロト イ部 トイモ トイモト

一面

# **Syllabus**

#### Maven

- $\blacktriangleright$  Introduction to Maven
- $\triangleright$  Using Maven in practice
- $\blacktriangleright$  Maven into Eclipse
- $\blacktriangleright$  Dynamic Dependencies Management

#### Git

- $\blacktriangleright$  Introduction to Git
- $\blacktriangleright$  Using Git in practice
- $\triangleright$  Versioning control

 $\leftarrow$   $\Box$ 

 $\blacktriangleright$  Remote repositories (GitHub, Bitbucket etc.)

 $\Omega$ 

# **Syllabus**

#### JUnit

- $\blacktriangleright$  Introduction to testing
- $\blacktriangleright$  Introduction to JUnit
- $\triangleright$  Testing with JUnit
- $\blacktriangleright$  JUnit into Eclipse

#### Jenkins

- $\blacktriangleright$  Introduction to Jenkins
- $\blacktriangleright$  Install and configure Jenkins
- $\triangleright$  Using Jenkins in practice
- $\blacktriangleright$  GitHub and Jenkins
- $\blacktriangleright$  Maven and Jenkins

 $\leftarrow$   $\Box$ 

æ

 $QQ$ 

 $\triangleright$   $\rightarrow$   $\equiv$ 

## Reference Textbook

Git Version Control Cookbook Kenneth Geisshirt, Emanuele Zattin, Aske Olsson, Rasmus Voss, Packt Publishing Ltd, Jul 26, 2018 ISBN: 978-1-78913-754-5.

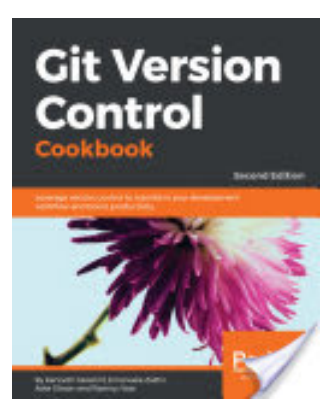

 $\Omega$ 

## Reference Textbook

- Learning Continuous Integration with Jenkins: A beginner's guide to implementing Continuous Integration and Continuous Delivery using Jenkins 2, 2nd Edition by Nikhil Pathania.
- Chapter ....

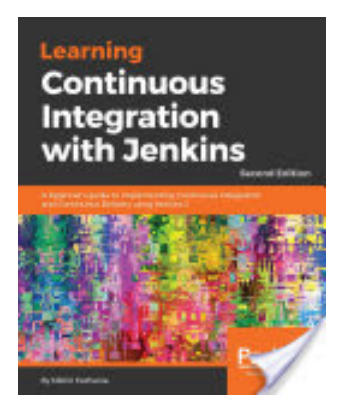

 $QQQ$ 

## Reference Textbook

Hands-On Continuous Integration and Delivery: Build and release quality software at scale with Jenkins, Travis CI, and CircleCI by Jean-Marcel Belmont.

• Chapter - ....

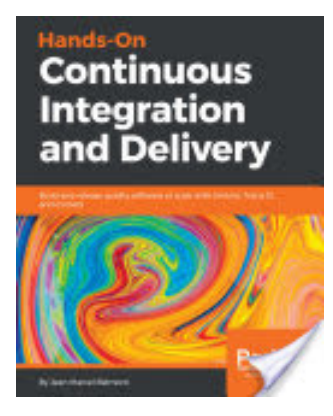

 $\Omega$ 

# Project

#### Software Project

Groups of maximum 3/4 people will have to follow the scrum process, and provide a complete software solution with artifacts.

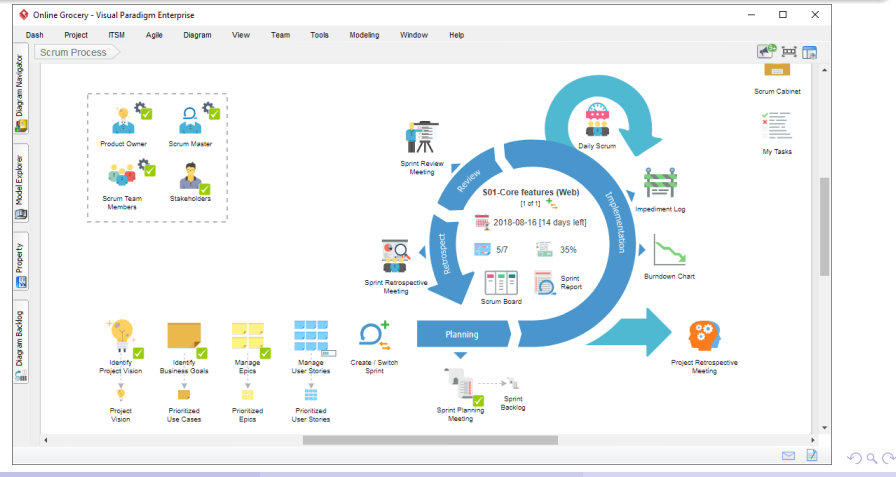

Andrea Morichetta, Phd (Computer Science I [Software Project Management Laboratory](#page-0-0) Cotober 3rd, 2018 14/70

# Adopted Scrum Process

#### Planning Meeting

- **First week of November**
- Product backlog

#### Sprint

- **•** First sprint last two weeks
- Others sprints last three weeks each
- After each sprint a fully working tool demo is required

#### Daily Scrum

**•** Every week

#### Review Meeting

- During lessons hours 10 minutes each group
- Two slides and demo

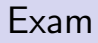

#### Project Presentation after the last Sprint Review Meeting

#### Evaluation

- Instruments usage
	- Quality/Quantity of Git commits
	- Quality/Quantity of JUnit tests
- **•** Individual Evaluation
	- $\blacktriangleright$  Heterogeneity of commits
	- Team velocity

 $QQQ$ 

# Questions?

Andrea Morichetta, Phd (Computer Science I [Software Project Management Laboratory](#page-0-0) Cotober 3rd, 2018 17/70

一番

 $ORO$ 

# [https:](https://docs.google.com/forms/d/e/1FAIpQLSdrBgfaQZylW5lgSka1QPXqrcKlSSiTsjpgmmMX3dQC32Lq_A/viewform) [//docs.google.com/forms/d/e/](https://docs.google.com/forms/d/e/1FAIpQLSdrBgfaQZylW5lgSka1QPXqrcKlSSiTsjpgmmMX3dQC32Lq_A/viewform) [1FAIpQLSdrBgfaQZylW5lgSka1QPXqrcK](https://docs.google.com/forms/d/e/1FAIpQLSdrBgfaQZylW5lgSka1QPXqrcKlSSiTsjpgmmMX3dQC32Lq_A/viewform) [A/viewform](https://docs.google.com/forms/d/e/1FAIpQLSdrBgfaQZylW5lgSka1QPXqrcKlSSiTsjpgmmMX3dQC32Lq_A/viewform)

Andrea Morichetta, Phd (Computer Science I [Software Project Management Laboratory](#page-0-0) Cotober 3rd, 2018 18/70

 $QQQ$ 

# <span id="page-18-0"></span>[MAVEN](#page-18-0)

Andrea Morichetta, Phd (Computer Science I [Software Project Management Laboratory](#page-0-0) Cotober 3rd, 2018 19/70

一番

イロン イ団 とくをとくをと

Maven is a **project management** and comprehension tool that **provides** developers a complete build lifecycle framework.

Development team can automate the project's build infrastructure in almost no time as Maven uses a standard directory layout and a default build lifecycle.

In case of multiple development teams environment, Maven can setup the way to work as per standards in a very short time. As most of the project setups are simple and reusable, Maven makes life of developer easy while creating reports, checks, build and testing automation setups.

**KOD KOD KED KED DAR** 

# Maven Features

Maven provides developers ways to manage the following:

- Builds
- **•** Documentation
- **•** Reporting
- **•** Dependencies
- **o** Releases
- **o** Distribution
- **•** Mailing list

#### To summarize

Maven simplifies and standardizes the project build process. It handles compilation, distribution, documentation, team collaboration and other tasks seamlessly. Maven increases reusability and takes care of most of the build related tasks.

э

 $AB + AB$ 

 $QQ$ 

- Maven was originally designed to simplify building processes in Jakarta Turbine project.
- There were several projects and each project contained slightly different ANT build files.
- Apache group then developed Maven which can build multiple projects together, publish projects information, deploy projects, share JARs across several projects and help in collaboration of teams.

The primary goal of Maven is to provide developer with the following:

- A comprehensive model for projects, which is reusable, maintainable, and easier to comprehend.
- **Plugins** or **tools** that interact with this declarative model.
- Maven project structure and contents are **declared** in an xml file, pom.xml, referred as Project Object Model (POM), which is the fundamental unit of the entire Maven system. In later chapters, we will explain POM in detail.

- 3

 $\Omega$ 

∢何 ▶ ∢ ヨ ▶ ∢ ヨ ▶

# Features of Maven 1/2

- Simple project setup that follows best practices.
- **Consistent usage** across all projects.
- **Dependency management** including automatic updating.
- A large and growing repository of libraries.
- **Extensible**, with the ability to easily write plugins in Java or scripting languages.
- **Instant access to new features** with little or no extra configuration.
- Model-based builds Maven is able to build any number of projects into predefined output types such as jar, war, metadata.
- Coherent site of project information Using the same metadata as per the build process, maven is able to generate a website and a PDF including complete documentation.

KILIKA EIKIEN EI KORA

# Features of Maven 2/2

- Release management and distribution publication: Without additional configuration, maven will integrate with your source control system and manages the release of a project.
- Backward Compatibility: You can easily port the multiple modules of a project into Maven 3 from older versions of Maven. It can support the older versions also.
- Automatic parent versioning: No need to specify the parent in the sub module for maintenance.
- Parallel builds: It analyzes the project dependency graph and enables you to build schedule modules in parallel. Using this, you can achieve the performance improvements of 20-50
- Better Error and Integrity Reporting Maven improved error reporting, and it provides you with a link to the Maven wiki page where you will get full description of the error.

**A DIA K F A SIA K F A SIA K DIA K DIA K** 

Maven uses **Convention over Configuration**, which means developers are not required to create build process themselves.

Developers do not have to mention each and every configuration detail. Maven provides sensible default behavior for projects. When a Maven project is created, Maven creates default project structure. Developer is only required to place files accordingly and  $he/she$  need not to **define** any configuration in pom.xml.

 $QQ$ 

As an example, following table shows the default values for **project** source code files, resource files and other configurations. Assuming, \$basedir denotes the project location

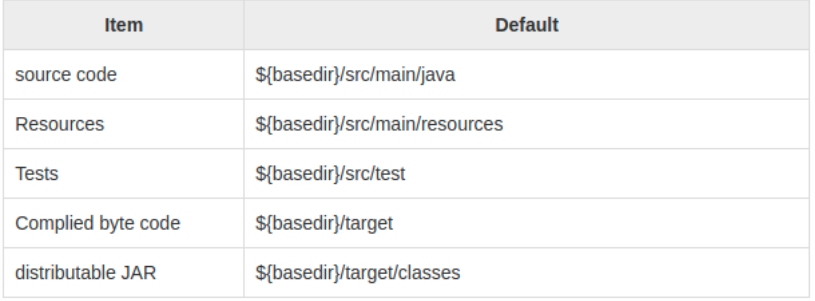

 $QQ$ 

∢何 ▶ ∢ ヨ ▶ ∢ ヨ ▶

- In order to build the project, Maven provides developers with options to mention life-cycle goals and project dependencies.
- Much of the project management and build related tasks are maintained by Maven plugins.
- Developers can build any given Maven project without the need to understand how the individual plugins work.

 $QQ$ 

## <span id="page-28-0"></span>[Maven Environment Setup](#page-28-0)

Andrea Morichetta, Phd (Computer Science I [Software Project Management Laboratory](#page-0-0) Cotober 3rd, 2018 29/70

重

 $299$ 

4. 0. 8.

Þ  $\sim$ 

# Verify Java Installation on your Machine

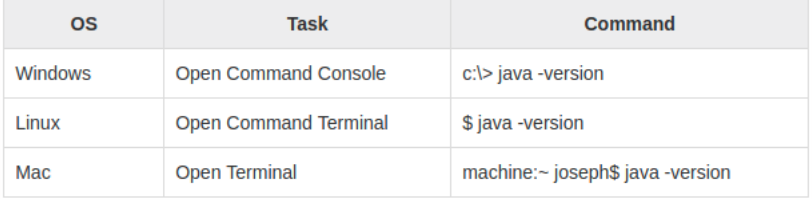

K ロ ▶ K 個 ▶ K 로 ▶ K 로 ▶ - 로 - K 9 Q @

## Eclipse Stand Alone Version

# Eclipse IDE for Java Developers

#### Package Description

The essential tools for any Java developer, including a Java IDE, a Git client, XML Editor, Mylyn, Maven and Gradle integration

This package includes:

- Git integration for Eclipse
- Eclipse Java Development Tools
- Mayen Integration for Eclipse
- Mylyn Task List
- Code Recommenders Tools for Java Developers
- Eclipse XML Editors and Tools

▶ [Download Link](https://www.eclipse.org/downloads/packages/release/2018-09/r/eclipse-ide-java-developers)

Download Links

Windows 32-bit Windows 64-hit Mac OS X (Cocoa) 64-bit Linux 32-bit Linux 64-bit

Downloaded 70.331 Times

 $\triangleright$  Checksums...

イロト イ部 トイモ トイモト

æ

 $QQ$ 

## <span id="page-31-0"></span>[POM File](#page-31-0)

Andrea Morichetta, Phd (Computer Science I [Software Project Management Laboratory](#page-0-0) **Chanagement Division) Sociat** 

- 1986

イロン イ団 とくをとくをと

 $ORO$ 

POM stands for Project Object Model. It is fundamental unit of work in Maven. It is an **XML file** that resides in the base directory of the project as pom.xml.

The POM contains information about the project and various configuration detail used by Maven to build the project(s).

POM also contains the goals and plugins. While executing a task or goal, Maven looks for the POM in the current directory. It reads the POM, gets the needed configuration information, and then executes the goal.

KILIKA EIKIEN EI KORA

# POM Configuration

Some of the configuration that can be specified in the POM are following:

- **o** project dependencies
- $\bullet$  plugins
- **o** goals
- **•** build profiles
- **o** project version
- developers
- **•** mailing list

Before creating a POM, we should first decide the project group (groupId), its name (artifactId) and its version as these attributes help in uniquely identifying the project in repository.

# POM Example

<project xmlns = "http://mayen.apache.org/POM/4.0.0"  $xmlns: xsi = "http://www.w3.org/2001/XMLSchema-instance"$  $xsi:$ schemaLocation = "http://maven.apache.org/POM/4.0.0 http://maven.apache.org/xsd/maven-4.0.0.xsd"> <modelVersion>4.0.0</modelVersion> <groupId>com.companyname.project-group</groupId> <artifactId>project</artifactId> <version>1.0</version> </project>

It should be noted that there should be a **single POM** file for each project.

- All POM files require the project element and three mandatory fields: groupId, artifactId, version.
- Projects notation in repository is groupId:artifactId:version.

 $QQ$ 

イロト イ押ト イヨト イヨト

## POM Description

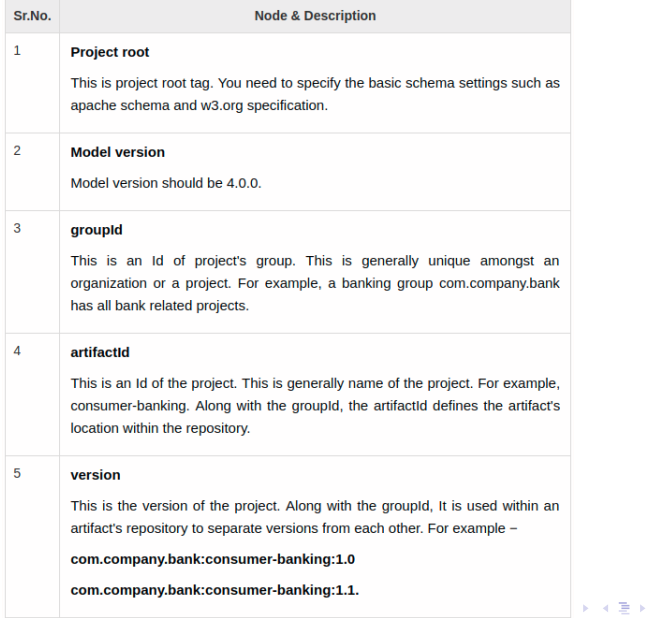

÷.

## <span id="page-36-0"></span>[Build LifeCycle](#page-36-0)

Andrea Morichetta, Phd (Computer Science I [Software Project Management Laboratory](#page-0-0) Cotober 3rd, 2018 37/70

Ε

 $2990$ 

イロト イ部 トイモ トイモト

When Maven starts building a project, it steps through a **defined** sequence of phases and executes goals, which are registered with each phase.

Maven has the following three standard lifecycles:

- $\bullet$  clean
- build
- site

A goal represents a specific task which contributes to the building and managing of a project. The order of execution depends on the order in which the goal(s) and the build phase(s) are invoked.

When we execute mvn post-clean command, Maven invokes the clean lifecycle consisting of the following phases.

- **o** pre-clean
- $\bullet$  clean
- **o** post-clean

Maven clean goal (clean:clean) is bound to the clean phase in the clean lifecycle. Thus, when mvn clean command executes, Maven deletes the build directory.

We can customize this behavior by mentioning goals in any of the above phases of clean life cycle.

KHT → KE → KE → E → YOU → KE

# Build Lifecycle

A Build Lifecycle is a well-defined sequence of phases, which define the order in which the application is built.

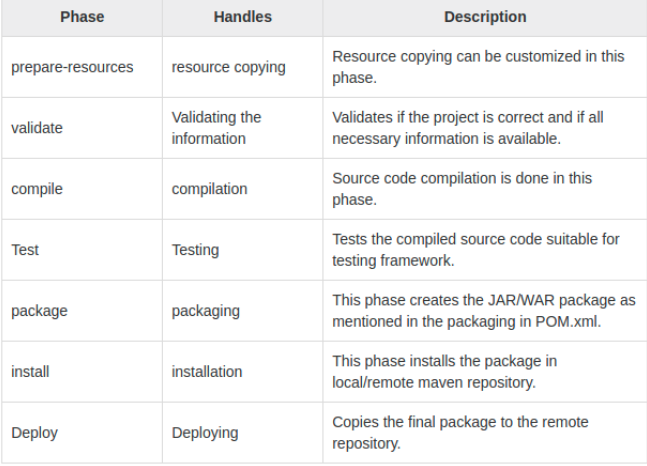

**E** 

 $QQ$ 

 $A \oplus B$   $A \oplus B$   $A \oplus B$ 

4 0 8

Maven Site plugin is generally used to create fresh documentation for reports, deploy site, etc. It has the following phases:

- o pre-site
- site
- o post-site
- site-deploy

- 30

 $\Omega$ 

 $\rightarrow$   $\rightarrow$   $\rightarrow$ 

 $-10<sup>-1</sup>$ 

4 母 > 4 目

# <span id="page-41-0"></span>[Build profile](#page-41-0)

Andrea Morichetta, Phd (Computer Science I [Software Project Management Laboratory](#page-0-0) Cortober 3rd, 2018 42/70

イロト イ部 トイモ トイモト

Ε

A Build profile is a set of **configuration values**, which can be used to set or override default values of Maven build. Using a build profile, you can customize build for different environments such as Production v/s Development environments.

Profiles are specified in pom.xml file using its activeProfiles/profiles elements and are triggered in variety of ways. Profiles modify the POM at build time, and are used to give parameters different target environments (for example, the path of the database server in the development, testing, and production environments).

## Profile Examples

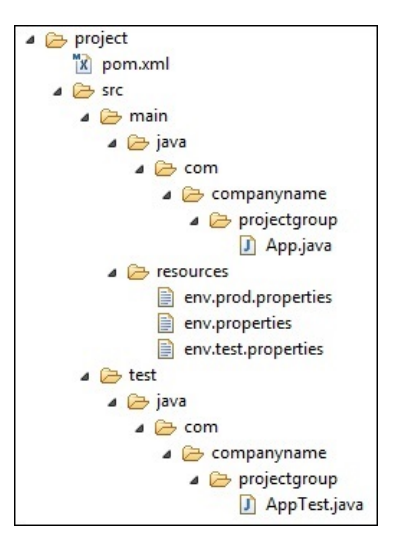

G.

 $299$ 

K ロト K 御 ト K 君 ト K 君 K

### Profile Activation

```
<modelVersion>4.0.0</modelVersion>
   <groupId>com.companyname.projectgroup</groupId>
   <artifactId>project</artifactId>
   <version>1.0</version>
   <profiles>
      <profile>
          <id>test</id>
          \text{child}<sub>pluains</sub></sub>
                <sub>pluqin></sub></sub>
                    <groupId>org.apache.mayen.plugins</groupId>
                    <artifactId>maven-antrun-plugin</artifactId>
                    <version>1.1</version>
                    <executions>
                       <execution>
                          <phase>test</phase>
                           conals<sub>qoal</sub> > runs/aoal</sub>
                          </goals>
                          <configuration>
                              <tasks>
                                 <echo>Using env.test.properties</echo>
                                 <copy file="src/main/resources/env.test.propert
                                    tofile="${project.build.outputDirectory}
                                    /env.properties"/>
                              \langle/tasks>
                          </configuration>
                       </execution>
                    </executions>
                </plugin>
             </plugins>
         \langlehuild>
      </profile>
   </profiles>
</project>
```
C:\MVN\project>mvn test -Ptest

Andrea Morichetta, Phd (Computer Science I [Software Project Management Laboratory](#page-0-0) Cotober 3rd, 2018 45/70

 $\sqrt{2}Q$ 

イロト イ押ト イヨト イヨト

## <span id="page-45-0"></span>[Maven Repository](#page-45-0)

Andrea Morichetta, Phd (Computer Science I [Software Project Management Laboratory](#page-0-0) Cortober 3rd, 2018 46/70

 $\rightarrow$   $\rightarrow$   $\rightarrow$ 

重

**K ロ ト K 何 ト K 手** 

# What is a Maven Repository?

A repository is a directory where all the project jars, library jar, plugins or any other project specific artifacts are stored and can be used by Maven easily.

Maven repository are of three types.

- local
- **o** central
- **o** remote

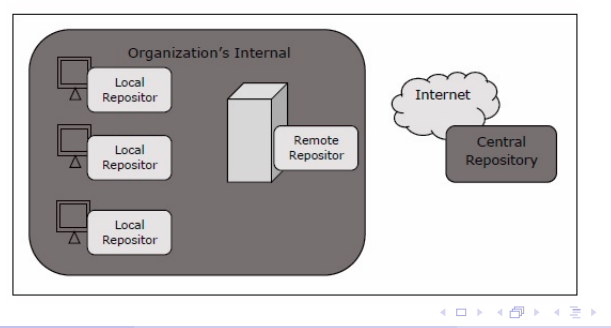

Andrea Morichetta, Phd (Computer Science I [Software Project Management Laboratory](#page-0-0) Corober 3rd, 2018 47/70

э

 $QQ$ 

Maven local repository is a folder location on your machine. It gets created when you run any maven command for the first time.

Maven local repository keeps your project's all dependencies (library jars, plugin jars etc.). When you run a Maven build, then Maven automatically downloads all the dependency jars into the local repository. It helps to avoid references to dependencies stored on remote machine every time a project is build.

Maven local repository by default get created by Maven in USER HOME\directory. To override the default location, mention another path in Maven settings. $xml$  file available at M2\_HOME\conf directory.

**KOD KOD KED KED DAR** 

# Central Repository

Maven central repository is repository provided by Maven community.

It contains a large number of commonly used libraries.

When Maven does not find any dependency in local repository, it starts searching in central repository using following URL <https://repo1.maven.org/maven2/> Key concepts of Central repository are as follows:

- This repository is managed by Maven community.
- It is not required to be configured.
- It requires internet access to be searched.

To browse the content of central maven repository, maven community has provided a URL <https://search.maven.org/browse>. Using this library,

a developer can search all the available libraries in central repository.

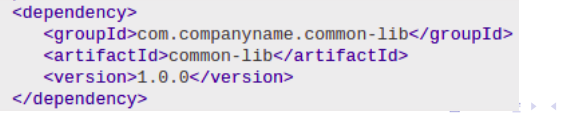

 $\equiv$   $\Omega$ 

Andrea Morichetta, Phd (Computer Science I [Software Project Management Laboratory](#page-0-0) Cotober 3rd, 2018 49/70

# Remote Repository

Sometimes, Maven does not find a mentioned dependency in central repository as well. It then stops the build process and output error message to console. To prevent such situation, Maven provides concept of Remote Repository, which is developer's own custom repository containing required libraries or other project jars.

For example, using below mentioned POM.xml, Maven will download dependency (not available in central repository) from Remote Repositories mentioned in the same pom.xml.

```
<repository>
      <id>companyname.lib1</id>
      <url>http://download.companyname.org/mayen2/lib1</url>
   </repository>
   <repository>
      <id>companyname.lib2</id>
      <url>http://download.companyname.org/maven2/lib2</url>
   </repository>
</repositories>
```
 $QQQ$ 

**KONKAPRA BRADE** 

When we execute Maven build commands, Maven starts looking for dependency libraries in the following sequence:

- **1** Search dependency in **local repository**, if not found, move to step 2 else perform the further processing.
- **2** Search dependency in **central repository**, if not found and remote repository is mentioned then move to step 4. Else it is downloaded to local repository for future reference.
- **3** If a remote repository has not been mentioned, Maven simply stops the processing and throws error (Unable to find dependency).
- **4** Search dependency in **remote repositories**, if found then it is downloaded to local repository for future reference. Otherwise, Maven stops processing and throws error (Unable to find dependency).

 $\Omega$ 

イロ トイ押 トイヨ トイヨ トーヨー

Maven is actually a plugin execution framework where **every task is** actually done by plugins. Maven Plugins are generally used to:

- **o** create jar file
- **o** create war file
- compile code files
- unit testing of code
- create project documentation
- **o** create project reports

**E** 

 $QQ$ 

# Plugin Type

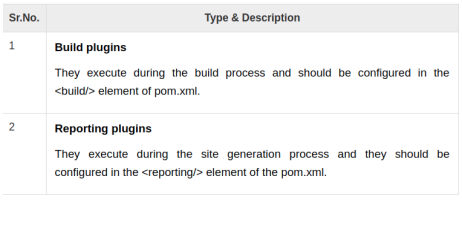

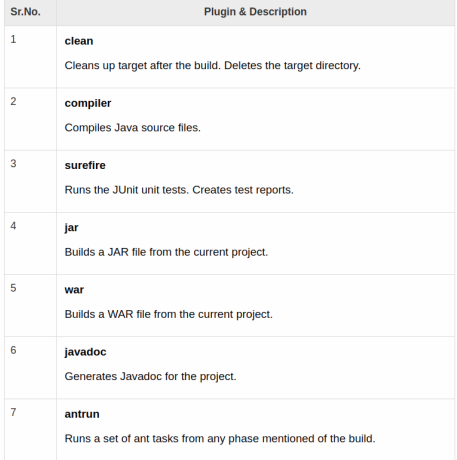

K ロ ▶ K @ ▶ K 할 ▶ K 할 ▶ ① 할 → ① 의 ①

## <span id="page-53-0"></span>[Project Example](#page-53-0)

Andrea Morichetta, Phd (Computer Science I [Software Project Management Laboratory](#page-0-0) Cotober 3rd, 2018 54/70

 $4$  ロ }  $4$   $\overline{m}$  }  $4$   $\overline{m}$  }  $4$   $\overline{m}$  }

Ε

## Create a New Maven Project

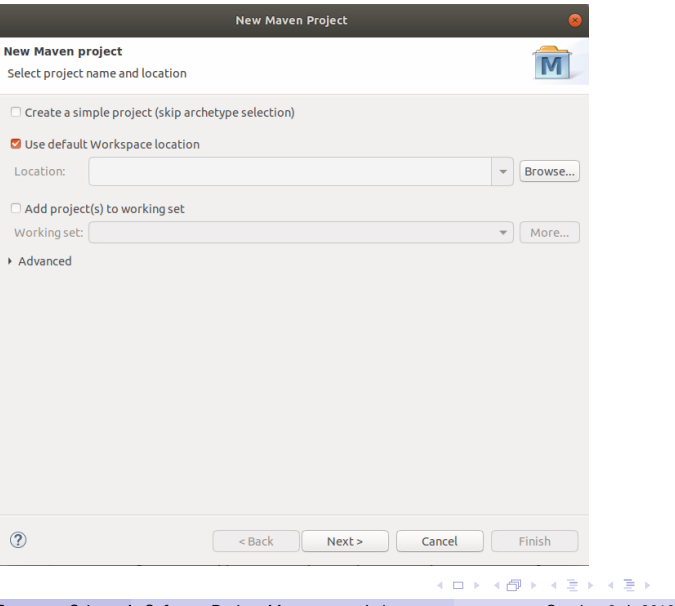

Andrea Morichetta, Phd (Computer Science I [Software Project Management Laboratory](#page-0-0) Cotober 3rd, 2018 55/70

÷,

## Select the Archetype

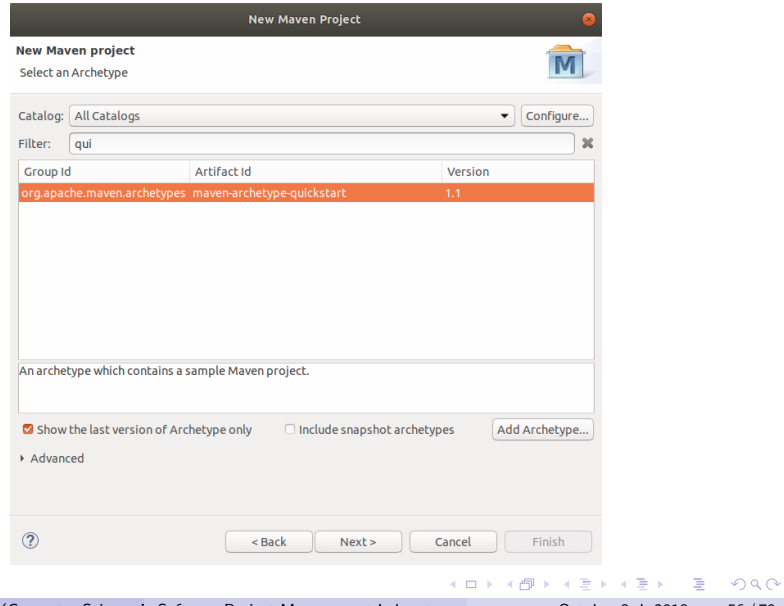

Andrea Morichetta, Phd (Computer Science I [Software Project Management Laboratory](#page-0-0) **Chanage 1996** / 70 Stober 3rd, 2018 56 / 70

# Project Name

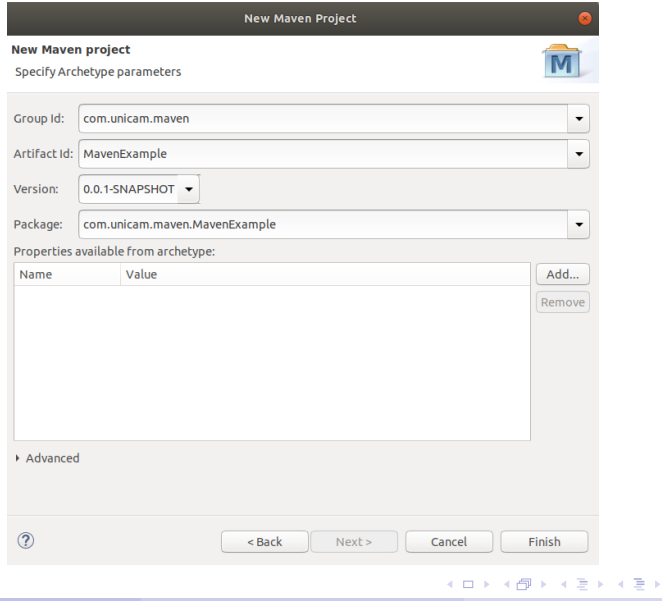

Andrea Morichetta, Phd (Computer Science I [Software Project Management Laboratory](#page-0-0) Cortober 3rd, 2018 57/70

重

## Make the jar Executable

```
<build><plugins><plugin>\langlegroupId\rangleorg.apache.maven.plugins\langle/groupId\rangle<artifactId >maven-jar-plugin </artifactId >
       <configuration>\langlearchive\rangle<manifest>\ltadd Classpath >true\lt/add Classpath ><mainClass>com.unicam.maven.MavenExample.App</mainClass>\langle/manifest\rangle\langlearchive\rangle\langle configuration \rangle\langle/plugin\rangle\langle/plugins>
\langle/build >
```
- 3

 $\Omega$ 

イロト イ部 トイヨ トイヨト

## Add External Dependency

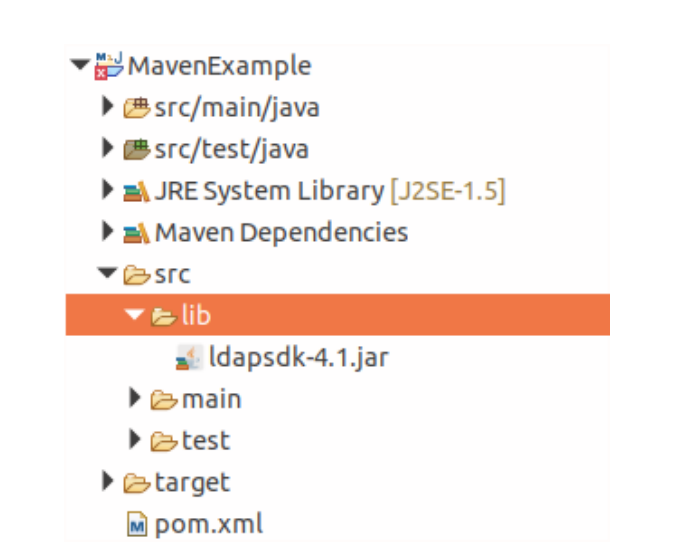

**STEP** 

 $\Omega$ 

 $\leftarrow$   $\Box$ 

## Add Dependency in the Pom file

```
<dependency>
    \langlegroupId>Idapjdk \langlegroupId\langle artifactId >Idapjdk\langle artifactId >\langlescope>system\langlescope><version >1.0</version><systemPath>${basedir}/src/lib/ldapsdk -4.1. jar </systemPath>
</dependency>
```
 $2990$ 

G.

## Documentation for the Project

• Add the following dependency:

```
<plugin>\langlegroupId\rangleorg.apache.maven.plugins\langle/groupId\rangle<a r t i f a c t I d >maven−s i t e −p l u g i n </ a r t i f a c t I d >
<version >3.7.1</version>\langle/plugin\rangle
```
#### Run Configuration− >Maven Build..− > site

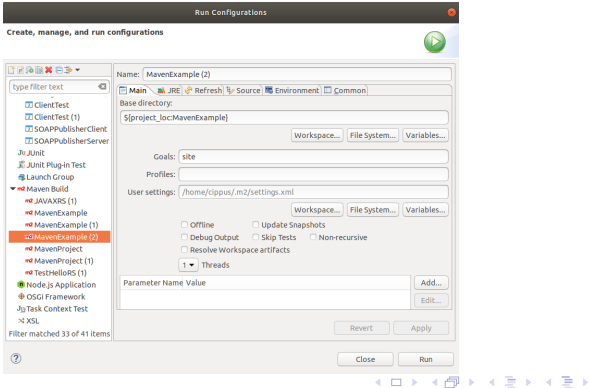

Andrea Morichetta, Phd (Computer Science I [Software Project Management Laboratory](#page-0-0) Cotober 3rd, 2018 61/70

G.  $\Omega$ 

### Site Folders Generation

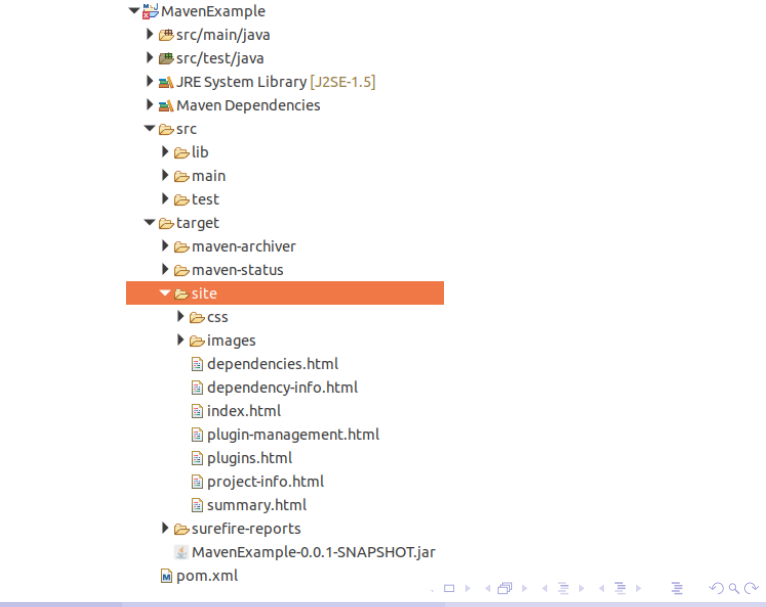

Andrea Morichetta, Phd (Computer Science I [Software Project Management Laboratory](#page-0-0) Cotober 3rd, 2018 62/70

Maven creates the documentation using a documentation-processing engine called Doxia which reads multiple source formats into a common document model.

To write documentation for your project, you can write your content in a following few commonly used formats which are parsed by Doxia.

# <span id="page-63-0"></span>[Archetypes](#page-63-0)

Andrea Morichetta, Phd (Computer Science I [Software Project Management Laboratory](#page-0-0) Cortober 3rd, 2018 64/70

Ε

イロト イ部 トイモ トイモト

- Maven provides users, a very large list of different types of project templates (614 in numbers) using the concept of Archetype.
- Maven helps users to quickly start a new java project using the following command.

 $\Omega$ 

# Default Archetypes

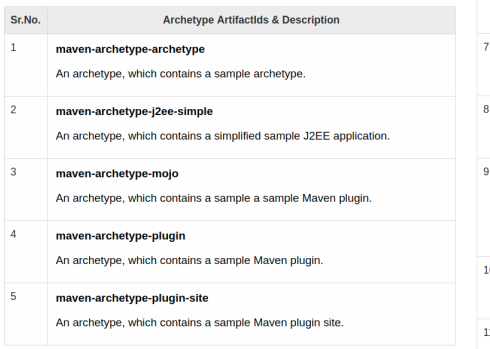

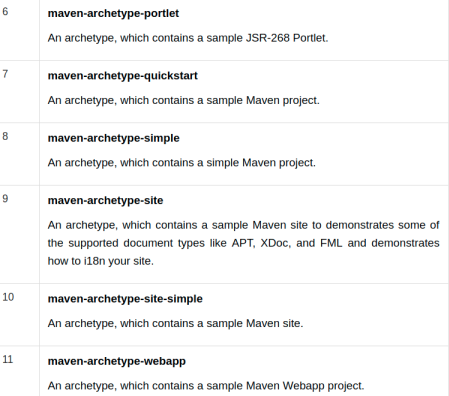

イロト イ団 トイ ヨト イヨト 一番

# <span id="page-66-0"></span>[Deployment](#page-66-0)

Andrea Morichetta, Phd (Computer Science I [Software Project Management Laboratory](#page-0-0) Cotober 3rd, 2018 67/70

一番

イロト イ部 トイモ トイモト

In **project development**, normally a deployment process consists of the following steps:

- Check-in the code from all project in progress into the Git or source code repository and tag it.
- Download the **complete source code** from git.
- **Build the application.**
- Store the build output either WAR or EAR file to a common network location.
- **Get the file from network and deploy the file to the production site.**
- **Updated the documentation** with date and updated version number of the application.

# Solution

Automate the deployment process by combining the following seteps:

- Maven, to build and release projects.
- **o** git, source code repository, to manage source code.
- Remote Repository Manager to manage project binaries.

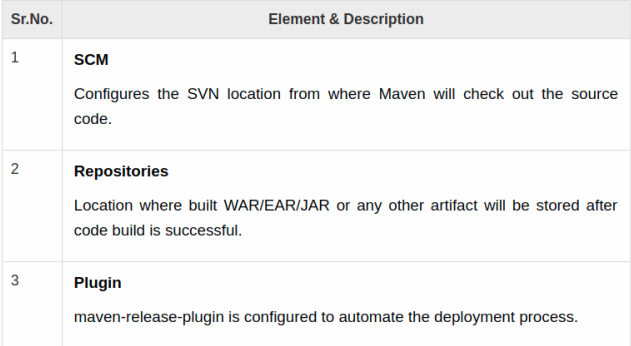

 $\equiv$   $\cap$   $\alpha$ 

 $\triangleright$   $\rightarrow$   $\exists$   $\rightarrow$ 

 $-10<sup>-1</sup>$ 

**∢ 何 ≯ →** 

## <span id="page-69-0"></span>Pom.xml

```
<scm><url>http://www.svn.com</url>
  <connection>scm:svn:http://localhost:8080/svn/jrepo/trunk/
  Framework</connection>
   <developerConnection>scm:svn:${username}/${password}@localhost:8080:
  common_core_api:1101:code</developerConnection>
</scm>
<distributionManagement>
  <repository>
      <id>Core-API-Java-Release</id>
      <name>Release repository</name>
      <url>http://localhost:8081/nexus/content/repositories/
      Core-Api-Release</url>
  </repository>
</distributionManagement>
<build><plugins>
      <plugin><groupId>org.apache.maven.plugins</groupId>
         <artifactId>maven-release-plugin</artifactId>
         <version>2.0-beta-9</version>
         <configuration>
            <useReleaseProfile>false</useReleaseProfile>
            <goals>deploy</goals>
            <scmCommentPrefix>[bus-core-api-release-checkin]-<
            /scmCommentPrefix>
         </configuration>
      </plugin></plugins>
```
Andrea Morichetta, Phd (Computer Science I [Software Project Management Laboratory](#page-0-0) Corober 3rd, 2018 70/70

(ロト (個) (ミト (重)

D.